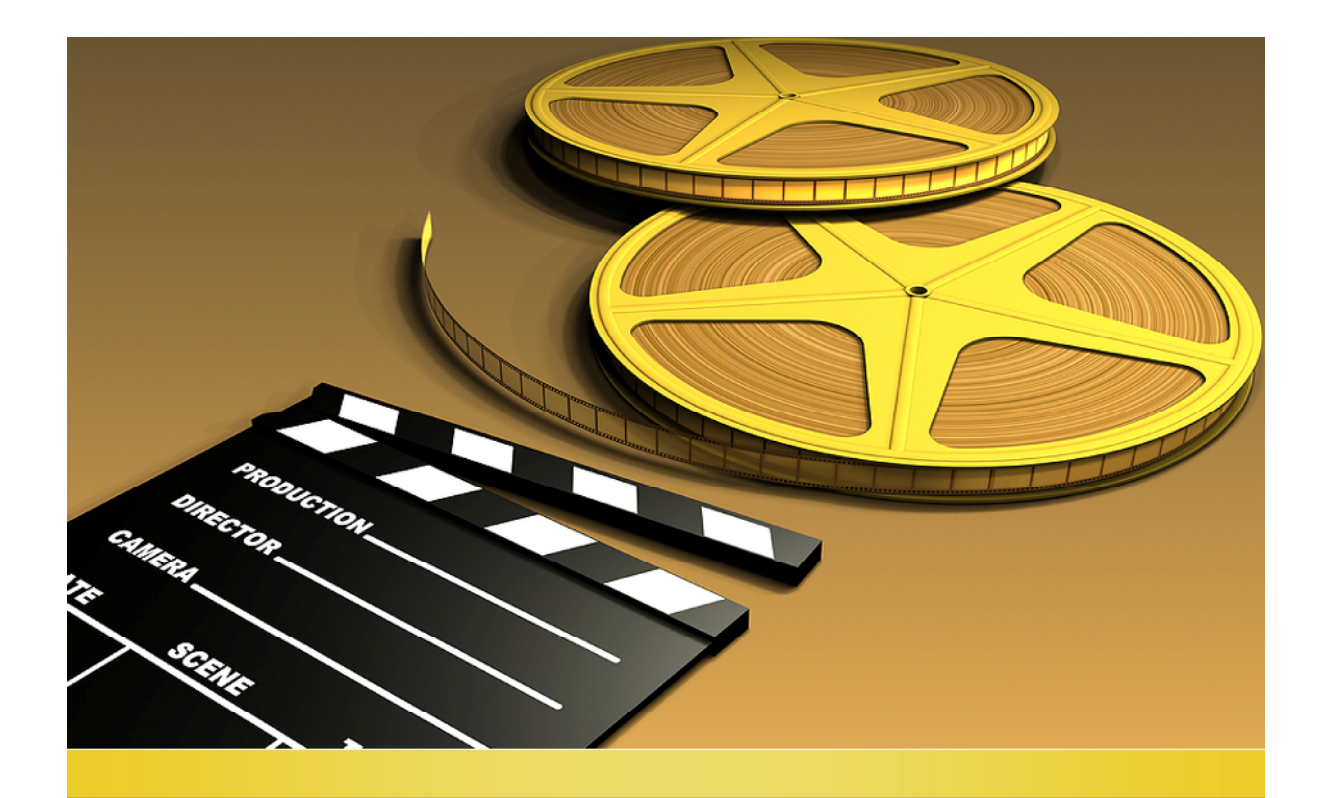

# The Guide To Becoming A

Do you always wish to secure your home captured videos into long lasting and durable forms?

*The Guide to Becoming a Video Transfer Expert*

## **LEGAL NOTICE**

**The Publisher has strived to be as accurate and complete as possible in the creation of this report, notwithstanding the fact that he does not warrant or represent at any time that the contents within are accurate due to the rapidly changing nature of the Internet.**

**While all attempts have been made to verify information provided in this publication, the Publisher assumes no responsibility for errors, omissions, or contrary interpretation of the subject matter herein. Any perceived slights of specific persons, peoples, or organizations are unintentional.**

**In practical advice books, like anything else in life, there are no guarantees of income made. Readers are cautioned to reply on their own judgment about their individual circumstances to act accordingly.**

**This book is not intended for use as a source of medical, legal, business, accounting or financial advice. All readers are advised to seek services of competent professionals in medical, legal, business, accounting, and finance field.**

# **Table of Contents**

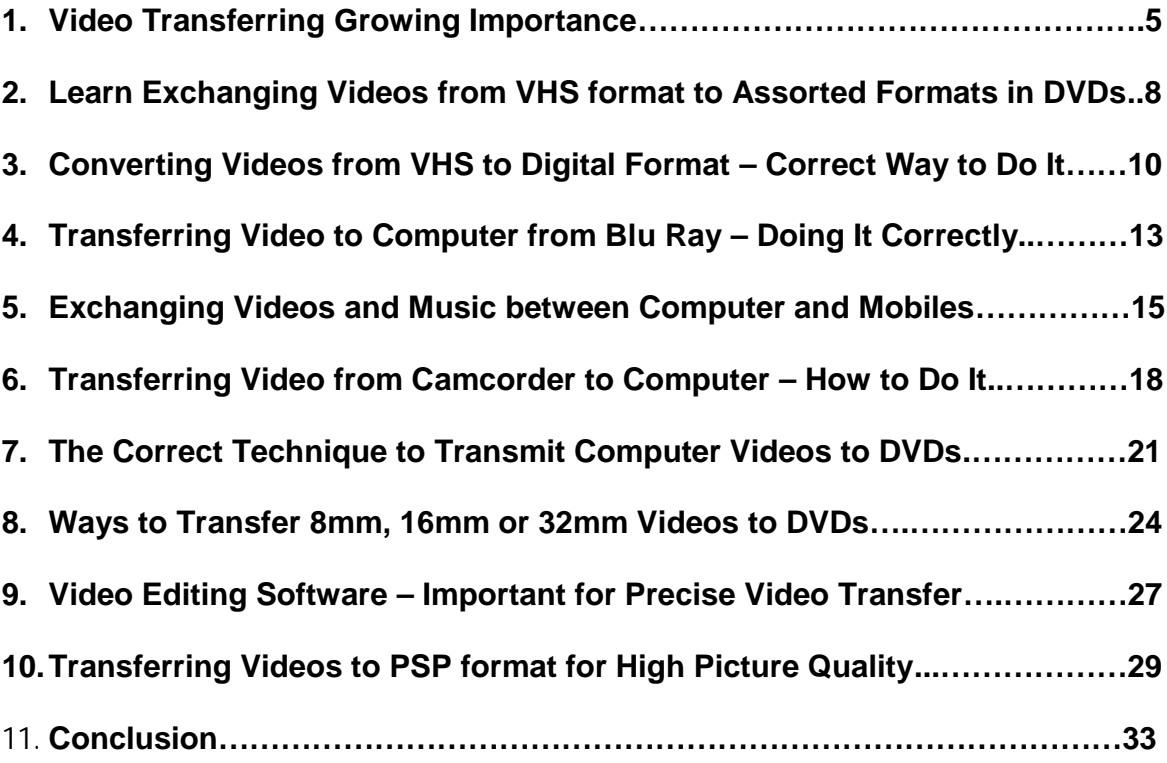

**Chapter 1- Video Transferring Growing Importance**

**Remember those cherished moments of your life? Your marriage ceremony, 25th anniversary or birthday bash, reception or any other occasion! What about the first birthday event of your child or a surprise picnic! All these festive moments of life are priceless…**

**These are some special memories of our life that we want to cherish with our family and friends in future. Conventionally, this was not at all possible, but with change in time and technological innovations there have emerged novel possibilities with which it has become easier for all to amass their treasured time in simple, usable forms! This new possibility is known as – Video Transfer i.e. an excellent technique based on modern technology with which all kinds of data or videos can be stored in forms of DVDs or CDs.**

**With passing time, there is a possibility of physical destruction such as scratches or stains occurring on conventional video storing devices. For this reason, it was very difficult as well as expensive to store imperative videos in VHS, VHS-C, Mini CD video tapes or S-VHS formats. So,**

**this made it vital for people to stick to another better, less expensive and potable form of video storing. In order to store such videos it is required to transfer them from one form to other usable form that is being done through the process of video transferring. This is one such easy and advanced way with which we can conveniently transfer our favorite videos into much usable and compact form.**

**Videos can be transferred into compact and reusable types through process of video transferring. You can transfer videos to computer, DVDs as well as other forms and store with ease so as to be viewed any time in future. There are various sorts of modern technologies available such as Blu Ray, USB transfer, firewire and more that are utilized for this transferring process. Videos can be transferred from computer to mobiles, from cam recorders to computers, from computer to DVDs and more similar electronic devices. So, if you too are one of those freaks who wish to learn easy and novel techniques with which different types of videos can be transmitted to distinct formats then reading this book is surely going to help you.**

**The chapters ahead are outlined in simple manner so as to make readers gain total mastery in entire process of video transferring. Read the upcoming chapters one by one and be a proficient in process of Video Transfer in just a few hours!**

### **Chapter 2 - Learn Exchanging Videos from VHS format to Assorted Formats in DVDs**

**Old VHS or Video Home Systems tapes are obsolete ways to store videos and therefore it has become vital to get them converted into more usable, compact and user friendly form. While both audio and visual videos can be transferred between different electronics in varied formats the two most common transfer formats are VHS to DVDs and VHS to Digital. Going through this chapter will help readers to learn converting VHS format videos into DVDs or Digital form with superb efficiency!**

**There are multiple ways with which VHS videos can be conveniently transferred to rewritable and recordable DVD format. The simplest way is utilizing a standalone DVD recorder. This recorder is a device that functions similar to VCRs. With help of DVD recorders, videos can be burned and recorded on both the sides. So, more data can be stored in single DVD without additional editing and using extra recording drive on PC. Another way is to use video camera as a connection between computer and VCR. Either the data can be directly transferred to computer and stored in it or a Mini DVD or DVD can be** **inserted into computer and data can be transferred in it with ease.**

**The third way is to employ black box i.e. video transferring software between computer and VCR. This is an effective way with which high quality videos can also be obtained. There is such software available with editing feature as well that can be used to edit unnecessary parts before storing the final video into computer or DVD. Finally, highest quality videos can be obtained from old VHS formats by using an internal capture card. This is most exclusive and optimum way with which videos can be transferred from VHS to various other formats. You can store your favorite video in DVD in different formats as Audio Video Interleaved (AVI) or Motion Picture Experts Group 2 (MPEG – 2) formats and more. Along with storing videos in different formats, this software offers the opportunity to carry editing side by side.**

**DVD is a simple, compact disk in which you can store your all time favorite videos in distinct format types. Videos can be stored in DVDs not only through VHS but also from other means. Another way in which you can store videos is in Digital formats. In order to know and learn how this can be done let's move on to next chapter…**

## **Chapter 3 - Converting Videos from VHS to Digital Format – Correct Way to Do It**

**Today's video recording devices are totally digitally formatted, but conventionally videos were recorded into VHS tapes. Such tapes not only offered low visual quality but were also prone to degradation with time and every playback. In order to save such memories safely it has become vital to convert these files from VHS system to high quality digital formats. This can help you to get rid of bulky tapes and antiquated space occupying deck systems. So, to secure complete modern solutions while viewing our favorite videos we can switch to best available alternative – Transferring VHS videos to Digital!**

**This can be done in three simple steps. The first step requires streaming of VHS tapes to computer's hard disk. For this a common interface such as A/V to USB adapter or streaming software can be used. Once the connection is made it is then required to select a standard NTSC capture rate and video resolution. This also involves amount of megabytes consumed by video on DVD that depends on total length size of the video that is to be compressed. You can even go for editing while**

**streaming the video in order to obtain more output in less time. If you want to hold high video quality then it is better to go for streaming one video at a time.**

**The second step to convert VHS to digital deals is editing and organizing the files that are being stored in the computer. There are various types of editing software available in market that can be employed in order to edit all kinds of videos before they are being finally stored in the disc. In order to organize your videos in systematic manner, you can either name them or can number them. This will not only add convenience to your work but will also make you secure your favorite videos in easy to use forms.**

**Finally, it is time to burn the edited and digitally converted videos to disc. There are both rewritable and write once media types of discs available. Rewritable discs are less costly, while write once media discs offer excellent sound and picture quality. In order to save time on re-burning same video again or to convert it with ease the next time, you can also go for creating an iso image for it. The best way to cherish these videos in future is to** **store these videos in clean yet handy environment.**

**Convert your liked videos in digital format and bid goodbye to all, hectic and hefty VHS tapes records!**

## **Chapter 4 - Transferring Video to Computer from Blu Ray – Doing It Correctly**

**A Blu Ray writer or burner is a disk that can be installed in a computer or linked externally. Using this burner enables us to transfer video files to a disk that can be used later. Large amount of information can be stored in Blu Ray discs in comparison to other forms. Up to 25 GB of data can be stored in single layered disc while 50 GB data can be stored in double layer Blu Ray discs. There are disks that can be rewritten and therefore can be used for storing information multiple times.**

**Insert the Blu Ray to hard drive that can be done by utilizing anydvdhd program. When a Blu ray disc is downloaded then there is a button provided to be ripped on the disc that is being identified on the hard drive. This not only improves the working ability but also helps to subsequently transfer the videos on faster pace. Next to this, Run TsRemux and then load Blu Ray files. This can be done without ripping the hard drive. Any audio or video file can be selected one by one. Once the files to be transferred to computer are selected then the 'Remux' button can be chosen. This will automatically create simplified and newer file of Blu Ray disc data** **that will include only video and audio files that are being selected.**

**The files are then needed to be split into multiple simplified files by using a HDBDSplitGUI. Opening simplified file is very easy and can be done according to preferred size level. After this, select the destination folder where all the information is to be stored. Finally, click on the burn option so that all the files on Blu Ray can be transferred to the hard drive of computer with ease. Similar process can be followed by you in order to transfer Blu Ray files to DVDs. This way you can store lots of information with ease and in reusable and compact manner.**

**Blu Ray is an excellent disk device with which large data can be stored in compact manner. This data but can be transferred to computer so that you can view your favorite videos as and when you want. There are other electronic units also that can make you transfer your videos on computer. So, let's read on further chapters to know about all such devices and ways with which video transfer process can be carried with ease…**

## **Chapter 5 - Exchanging Videos and Music between Computer and Mobiles**

**Reading this chapter will help you understand all the ways with which videos, music and images can be exchanged between mobile and computer. Doing this is lot easier than it was before!**

**Most of the cell phones available these days are incorporated with memory card slots. This implies what is being clicked or downloaded on the mobile directly gets saved on the inbuilt memory card. This memory card can be directly connected to the computer and files can be then easily transferred by 'drag and drop' method. In case, the cell phone purchased by you does not hold memory card then here are few other ways that can be used for transferring videos between the two electronic devices.**

**For Bluetooth enabled mobiles sync can be created between computer and mobile through Bluetooth. In order to find that the mobile is Bluetooth enabled or not, its manual or other related specifications can be investigated. Once the mobile is inclusive of Bluetooth feature then sync can be generated and files can be**

**transferred through drag and drop means. Besides this, you can even email all your images, pictures, music videos, sound or other stuff in same way as you will be sending emails to others through internet based text messages in your phone. Simply, attaching the videos, pictures or anything else to the message that is to be transferred can be performed. Finally, you can enter the email address to which the message with attached files needs to be sent.**

**Another way is to use cables that can be attached to mobile phones and computer. There are USB cables obtainable that can be attached not only to mobile phones but to other electronic devices as well such as HD camera, digital camera and more. In order to use the cables, it is required to install especially available software within the mobile. There are different types of such software available for distinct mobiles. Depending on type of mobile, this software can be installed. There are also manuals available with such software that can be carefully comprehended so as to easily install it.**

**With changing technological innovations, new and new ways of transferring videos to computer from mobiles are coming up. These are the basic ways**

**but with advanced mobile phones, the transmit process gets even more simplified. So, now that you have learned the basic way of transferring files, try it out. In case you want to directly transfer videos from cam recorder to computer then no worries, read the next chapter…**

## **Chapter 6 - Transferring Video from Camcorder to Computer – How to Do It**

**Electronic devices such as camcorders or computers are integrated with one very useful component – A Port. This is one such inbuilt unit that aims to transmit data from one source to other. With help of this port, you can not only transfer video or images to computer but can even view them on television. Computer is but the only most proficient device that allows us to store transferred or viewed videos with ease. There are three ways with which videos can be transmitted from camcorder to PC.**

#### **Video Transfer through Firewire**

**This is the de facto basis for transferring camcorder's digital video to computer and vice versa. Introduced by Apple in 1985, it offers simple transferring process to us. In order to use it the camcorder must run on AC supply. One end of Firewire cable can be linked to DV port of camcorder while the other end can be connected to computer. When computer is switched on then it directly identifies the camcorder. The total bandwidth held by Firewire is 400megabytes/second. When transferring videos from camcorder to PC very less volume of this**

**bandwidth is consumed. No let's read on to next simple way…**

#### **Video transfer through Analog Video Capture**

**For camcorders that don't hold DV port, videos can be transferred through an analog video signal that is receivable from S-video ports or composite ports. This is a readable signal that is supported by multiple electronic devices. The process of analog video capture operates by transferring video signal from one hardware device to computer based digital signal. Uncompressed, raw videos can be compressed using a codec such as MJPEG for easy transfer process. This is very successful and cheap method of transferring videos but depends on stability and working speed of computer system. So, in order to have smooth transformation, one must go for securing stable and fast speed computer.**

#### **Video Transfer through USB**

**There are camcorders obtainable with USB port. With help of this port, it is possible to transfer still images and only small sized videos. This is because, the USB ports do not hold large bandwidth size with which large digital videos can be transferred with ease.**

**These are some of the ways with which videos can be transmitted from camcorders to computers. Once videos are transferred and stored into PC then the next best thing is to get these transmitted to DVDs. Surely, you must want to learn accurate and simplest technique to do it. So, why wait more? Let's move on to next chapter…**

## **Chapter 7 - The Correct Technique to Transmit Computer Videos to DVDs**

**Video files on computer consume large memory space. Around 10 gigabyte of PC's memory is consumed for video recorded per hour. Having too many videos on computer not only unorganizes things but also reduces the operational speed of computer system. So, a better alternative to this is to convert videos on computer to DVD files. This makes it possible to free up memory space on hard drive that can be then used for undertaking other vital work.**

**In order to convert videos to DVD the computer or laptop must be inclusive of DVD burner and software to record DVDs. Blank recordable DVDs can be supplied into such recording software so that it is easier for computer's hard drive to recognize it. Now that you have made sure that all required hardware, software and a recordable DVD is there with you then let's move to next step. Inserting a blank, recordable DVD into the media tray of computer is the next step. After inserting the DVD close down the tray. Now open the file program on computer that is needed to manage and operate the DVD burner. There are various types of such programs obtainable. IMovie or Windows DVD maker are some of such** **excellent programs with which programs on computer can be managed.**

**The 'File' button is then to be clicked. After this, select 'New' or click on 'New Project' depending on programming software installed in the computer. Click 'Library' or then click to 'Add Items'. After this, select all videos that are needed to be burned into DVD. This can be done by selecting every video file. Selecting all such videos will enable you to secure copy of videos into a systematic list of files that are to be recorded into discs. Now, click on to 'Next' button and then go for selecting recording options, menu styles as well as other preferences. Finally, click the tab on 'Burn' so as to record the files into DVD. The process is now over…**

**There are but some tips that you can follow in order to have secured transformation process. Wait for the final process to get completed before you remove DVD from computer. Moreover, in case you are not able to successfully write on DVD then it is better to first check that it is error free and then move on to with the process. In case you are in need of editing the video on computer then the next chapter will**

**help you to understand various such softwares obtainable in souk…**

# **Chapter 8 - Ways to Transfer 8mm, 16mm or 32mm Videos to DVDs**

**Converting video tapes of 8mm, 16mm or even larger length to compact size DVDs is not very difficult. If you are thinking that why it is essential to do so; then the answer is simple – DVDs can be easily exchanged with family and friends, you can design different chapters to view your preferred scenes, background music can be conveniently added, you will be able to hold high picture and sound quality and finally, you can easily edit unwanted scenes or music! So, now that you have known how DVDs are better than large length videos then here are some simple and easy ways to do it.**

**One way is to make use of your PC. Using computer will help you to have complete control over editing the video as well as in creating professional appearing menus for DVDs. Another way for this conversion process is utilizing stand alone DVD recorders. This is the best solution for securing excellent speed, simplicity and in most cases offers enhanced picture quality. In case you go for transferring videos with PC then you will require very powerful computer that holds great speed. A** **device card or an external drive can be connected to custom made computer with large hard drive space in order to secure fast speed while video transfer process. Once a video is transferred to computer then you can utilize video editing software as well.**

**The third method is to use a DVD recorder with inbuilt hard drive. There are high quality DVD recorders available that are incorporated with large sized hard drive. Such recorders can be easily used to record videos of long length. They even offer great picture and sound quality to videos that have been already chapped or used a number of times. There may be a possibility that a single VHS tape cannot be converted into one DVD. So, you may use more than one DVD in order to transfer entire video recording to compact and portable sized DVDs. For convenience, you can place 1 to 2 hr video in single DVD.**

**There are various kinds of DVDs available in market such as rewritable and one time use. In case you want best quality of video then it is better to go for one time use DVDs only. Converting or transferring 8mm, 16mm or 32mm videos is not very difficult, but if you want to do editing in a video then you must understand** **correct way to utilize video editing software. In order to know it read on to next chapter…**

# **Chapter 9 - Video Editing Software – Important for Precise Video Transfer**

**Video Editing Software! You must have heard about this term very often and for your knowledge it is the most vital tool for converting raw footage into finished, smooth and presentable video. From homemade videos to professionally captured videos, all of them can be easily edited into fine visual pieces through such software. There are various types of such software in the market. So, let's know about them in detail…**

**Simple editing of video can be done through free or paid editing software in souk. They are also available on internet for trial or can be purchased from internet based stores. Transitions in scenes such as irises, fades, additional audio tracks and inserting downloaded images can be easily performed through such software. Some of them even enable users to add green screen visuals, or fast and slow motion or design scrolling credits. Besides this, there are basically programmed disc options available in this software like widescreen and menus format. There is excellent editing software also available that can be employed to design tailor-** **made menus so as to enhance overall appearance of a video.**

**Professional videos can also be edited through highly effectual professional editing software available. There are expansive forms of such software obtainable at reliable means. These are superb systems that can be used to easily convert large videos into compact, finished videos. Some of the quality features incorporated in professional video editing software are on-screen audio mixing, advanced color rectifying tools, special effects creation and more. Such software is mainly designed to streamline the entire process of video editing and is therefore used in reputed studios or production houses. In case you have enough of money then you can utilize such software in your homes as well.**

**The total cost of full version professional video editing software is quite a lot. There are but semi versions also obtainable that can be secured at discounted rates. The total amount of discount that can be secured depends on type of editing software and company that offers it. No matter which type of video you want to edit, using such software is surely going to enhance its overall appearance and make it more feasible**

**for others to watch. Such software can also enhance the marketability of your videos. Learning basics of editing can make you perform high professional editing mechanism even with simple software.**

**So, go for video editing process in order to create a masterpiece while transferring your video from one form to other.**

# **Chapter 10 - Transferring Videos to PSP format for High Picture Quality**

**PSP is very famous for playing games, but this is not the only thing that can be done on it. There are even other interesting things to do with PSP! This is highly flexible gadget with which exciting stuff can be performed such as transferring videos or movies to PSP. So, if you are tired of watching playing games then learn transferring videos to PSP and enjoy it…**

**In order to transfer videos to PSP, you should first select an excellent PSP memory stick. This is because videos are quite large in size and so only a high memory stick can make it easier for you to transfer videos to PSP. In case there are videos that are not PSP compatible then you can go for using conversion software. There are various such software available in market with which videos can be converted into MP4 files that is PSP supported format. In case you wish to secure such software free of cost then you can download free trial versions from internet.**

**Now for transferring videos to PSP, it is essential to shut it off and then connect it to** **computer with help of a USB cable. After connecting it to USB switch on the computer and allow it to detect the USB cable as additional storage device. There you will also find a removable storage drive or device which is the PSP being detected by computer. In order to open it just double click on the icon. Then go for creating a new folder known as MP\_ROOT. This newly created folder must then be opened while generating another new folder known as 100mnv01. The second folder created is the folder where all the videos files are to be stored.**

**The best way to transfer videos to PSP is to select a downloading site that can allow you to download unlimited files. There are membership sites on internet which enable you to download countless number of files with full ease. Such sites also offer you with software that can be used for converting videos to varied formats. They also provide necessary technical support as well as tutorials to download, transfer and edit videos in PSP format.**

**PSP is well known format for gaming but due to high picture quality offered by it, PSP is also being increasingly used as preferred format for videos and more. So, capture fine quality videos** **and get them converted to PSP format in order to gain high picture and sound quality.**

#### **Conclusion**

**Video Transfer process is increasingly being used among people in order to provide smooth finish and appearance to all types of videos. Videos are captured through different means, either by a camcorder or by a mobile or through a handy cam. No matter which source is being used, the only way to preserve such videos is to store them in compact, reusable DVDs. Transferring videos to DVDs offer countless benefits. Such DVDs not only offer long usage life but are also very easy to store. They even provide high visual quality and music quality to videos stored in them.**

**Videos can be transferred to computers, mobiles, DVDs or to other such devices through various means. The eBook – 'Learn the Entire Techniques of Video Transfer' is inclusive of all ways with which the transfer process can be carried on. Readers can understand various video transferring processes that can be employed between distinct types of electronics. They can also learn about multiple types of editing and video enhancing software as well. The eBook also offers information on transferring videos from computer, mobile, Blu Ray, camcorder and more such devices. The ways to convert VHS tapes to** **DVDs can also be understood by reading this eBook.**

**Reading this eBook can help readers to be an expert in entire process of video transferring. So, go through this book and start converting your favorite videos into reusable, long lasting DVDs as well as to become a true proficient in overall phenomenon of Video Transfer!**